# ASA/PIX: Configurazione e risoluzione dei problemi di Reverse Route Injection (RRI) <u>r</u>

## Sommario

[Introduzione](#page-0-0) **[Prerequisiti](#page-0-1) [Requisiti](#page-0-2)** [Componenti usati](#page-0-3) [Prodotti correlati](#page-1-0) **[Convenzioni](#page-1-1)** [Premesse](#page-1-2) **[Configurazione](#page-1-3)** [Esempio di rete](#page-1-4) **[Configurazioni](#page-2-0)** [Risoluzione dei problemi](#page-4-0) [Output della tabella di routing prima dell'abilitazione di RRI nell'appliance ASA](#page-4-1) [Output della tabella di routing dopo l'abilitazione di RRI nell'appliance ASA](#page-6-0) [Informazioni correlate](#page-7-0)

# <span id="page-0-0"></span>**Introduzione**

In questo documento viene descritto come configurare e risolvere i problemi di Reverse Route Injection (RRI) su Cisco Security Appliance (ASA/PIX).

Nota: per ulteriori informazioni sulla configurazione della VPN di accesso remoto su ASA/PIX e sui client VPN Cisco, fare riferimento agli [esempi di configurazione dell'autenticazione PIX/ASA 7.x e](//www.cisco.com/en/US/products/hw/vpndevc/ps2030/products_configuration_example09186a00806de37e.shtml) [Cisco VPN Client 4.x con Windows 2003 RADIUS \(con Active Directory\).](//www.cisco.com/en/US/products/hw/vpndevc/ps2030/products_configuration_example09186a00806de37e.shtml)

# <span id="page-0-1"></span>**Prerequisiti**

## <span id="page-0-2"></span>**Requisiti**

Nessun requisito specifico previsto per questo documento.

### <span id="page-0-3"></span>Componenti usati

Le informazioni fornite in questo documento si basano sulle seguenti versioni software e hardware:

- Cisco serie 5500 Adaptive Security Appliance (ASA) con software versione 8.0
- Software Cisco VPN Client versione 5.0

Le informazioni discusse in questo documento fanno riferimento a dispositivi usati in uno specifico ambiente di emulazione. Su tutti i dispositivi menzionati nel documento la configurazione è stata ripristinata ai valori predefiniti. Se la rete è operativa, valutare attentamente eventuali conseguenze derivanti dall'uso dei comandi.

## <span id="page-1-0"></span>Prodotti correlati

Questa configurazione può essere utilizzata anche con Cisco serie 500 PIX Firewall con software versione 7.x e successive.

## <span id="page-1-1"></span>**Convenzioni**

Per ulteriori informazioni sulle convenzioni usate, consultare il documento [Cisco sulle convenzioni](//www.cisco.com/en/US/tech/tk801/tk36/technologies_tech_note09186a0080121ac5.shtml) [nei suggerimenti tecnici.](//www.cisco.com/en/US/tech/tk801/tk36/technologies_tech_note09186a0080121ac5.shtml)

## <span id="page-1-2"></span>Premesse

Reverse Route Injection (RRI) viene utilizzato per popolare la tabella di routing di un router interno che esegue il protocollo Open Shortest Path First (OSPF) o il protocollo Routing Information Protocol (RIP) per client VPN remoti o sessioni LAN².

# <span id="page-1-3"></span>**Configurazione**

In questa sezione vengono presentate le informazioni necessarie per configurare le funzionalità descritte più avanti nel documento.

Nota: per ulteriori informazioni sui comandi menzionati in questa sezione, usare lo [strumento di](//tools.cisco.com/Support/CLILookup/cltSearchAction.do) [ricerca](//tools.cisco.com/Support/CLILookup/cltSearchAction.do) dei comandi (solo utenti [registrati](//tools.cisco.com/RPF/register/register.do)).

## <span id="page-1-4"></span>Esempio di rete

Nel documento viene usata questa impostazione di rete:

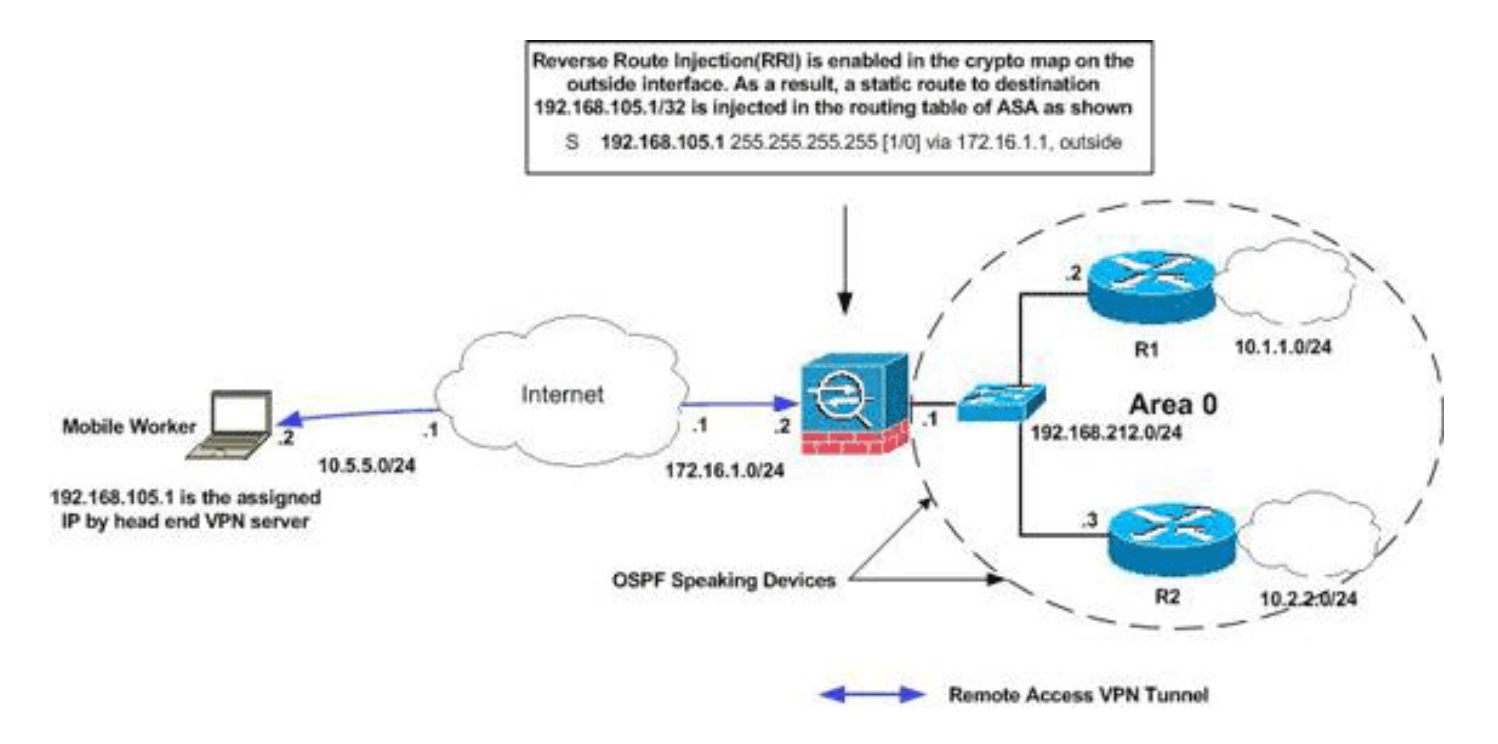

Nota: gli schemi di indirizzamento IP utilizzati in questa configurazione non sono legalmente instradabili su Internet. Si tratta degli indirizzi RFC 1918 utilizzati in un ambiente lab.

Nota: è possibile utilizzare RRI in scenari VPN da LAN a LAN e Easy VPN.

## <span id="page-2-0"></span>**Configurazioni**

Nel documento vengono usate queste configurazioni:

- Cisco ASA
- show running-config output di ASA

### Cisco ASA

```
ciscoasa(config)#access-list split extended permit ip
192.168.212.0 255.255.255.0
     192.168.105.0 255.255.255.00
ciscoasa(config)#access-list redistribute standard
permit 192.168.105.0 255.255.255.0
ciscoasa(config)#ip local pool clients 192.168.105.1-
192.168.105.10 mask 255.255.255.0
ciscoasa(config)#route-map redistribute permit 1
ciscoasa(config-route-map)#match ip address redistribute
ciscoasa(config-route-map)#exit
ciscoasa(config)#group-policy clientgroup internal
ciscoasa(config)#group-policy clientgroup attributes
ciscoasa(config-group-policy)#split-tunnel-policy
tunnelspecified
ciscoasa(config-group-policy)#split-tunnel-network-list
value split
ciscoasa(config-group-policy)#exit
ciscoasa(config)#isakmp nat-traversal 10
ciscoasa(config)#isakmp enable outside
ciscoasa(config)#isakmp policy 10 authentication pre-
share
ciscoasa(config)#isakmp policy 10 encryption 3des
ciscoasa(config)#isakmp policy 10 hash sha
```

```
ciscoasa(config)#isakmp policy 10 group 2
ciscoasa(config)#isakmp policy 10 lifetime 86400
ciscoasa(config)#crypto ipsec transform-set ESP-3DES-SHA
esp-3des esp-sha-hmac
ciscoasa(config)#crypto dynamic-map outside_dyn_map 20
set transform-set ESP-3DES-SHA
ciscoasa(config)#crypto dynamic-map outside_dyn_map 20
set reverse-route
!--- Command to enable RRI ciscoasa(config)#crypto map
outside_map 65535 ipsec-isakmp dynamic outside_dyn_map
ciscoasa(config)#crypto map outside_map interface
outside ciscoasa(config)#tunnel-group vpn-test type
ipsec-ra ciscoasa(config)#tunnel-group vpn-test general-
attributes ciscoasa(config-tunnel-general)#address-pool
clients ciscoasa(config-tunnel-general)#default-group-
policy clientgroup ciscoasa(config-tunnel-
general)#tunnel-group vpn-test ipsec-attributes
ciscoasa(config-tunnel-ipsec)#pre-shared-key cisco123
ciscoasa(config-tunnel-ipsec)#exit
Cisco ASA
ciscoasa#show running-config
: Saved
:
ASA Version 8.0(2)
!
hostname ciscoasa
enable password 8Ry2YjIyt7RRXU24 encrypted
names
!
interface Ethernet0
 nameif outside
 security-level 0
 ip address 172.16.1.2 255.255.255.0
!
interface Ethernet1
 nameif inside
 security-level 100
 ip address 192.168.212.1 255.255.255.0
!
!---Output Suppressed ! passwd 2KFQnbNIdI.2KYOU
encrypted ftp mode passive access-list split extended
permit ip 192.168.212.0 255.255.255.0
     192.168.105.0 255.255.255.0
!--- Split-tunneling ACL access-list redistribute
standard permit 192.168.105.0 255.255.255.0
!--- Match the traffic sourced from 192.168.105.0
network pager lines 24 mtu outside 1500 mtu insi 1500 ip
local pool clients 192.168.105.1-192.168.105.10 mask
255.255.255.0
no failover
icmp unreachable rate-limit 1 burst-size 1
no asdm history enable
arp timeout 14400
!
route-map redistribute permit 1
 match ip address redistribute
!
!
router ospf 1
```

```
 network 192.168.212.0 255.255.255.0 area 0
  log-adj-changes
 redistribute static subnets route-map redistribute
!--- Redistribute the static routes sourced from
192.168.105.0 !--- network into OSPF Autonomous System
(AS). ! route outside 10.5.5.0 255.255.255.0 172.16.1.1
1 !---Output Suppressed crypto ipsec transform-set ESP-
3DES-SHA esp-3des esp-sha-hmac
crypto dynamic-map outside_dyn_map 20 set transform-set
ESP-3DES-SHA
crypto dynamic-map outside_dyn_map 20 set reverse-route
!--- Command to enable RRI crypto map outside_map 65535
ipsec-isakmp dynamic outside_dyn_map
crypto map outside_map interface outside
crypto isakmp enable outside
crypto isakmp policy 10
 authentication pre-share
 encryption 3des
 hash sha
 group 2
 lifetime 86400
crypto isakmp policy 65535
 authentication pre-share
  encryption 3des
 hash sha
 group 2
 lifetime 86400
!---Output Suppressed service-policy global_policy
global group-policy clientgroup internal
group-policy clientgroup attributes
 split-tunnel-policy tunnelspecified
 split-tunnel-network-list value split
username vpnuser password gKK.Ip0zetpjju4R encrypted
tunnel-group vpn-test type remote-access
tunnel-group vpn-test general-attributes
 address-pool clients
 default-group-policy clientgroup
tunnel-group vpn-test ipsec-attributes
 pre-shared-key *
prompt hostname context
Cryptochecksum:d41d8cd98f00b204e9800998ecf8427e
: end
```
# <span id="page-4-0"></span>Risoluzione dei problemi

Le informazioni contenute in questa sezione permettono di risolvere i problemi relativi alla configurazione.

### <span id="page-4-1"></span>Output della tabella di routing prima dell'abilitazione di RRI nell'appliance ASA

Nota: si supponga che il tunnel VPN sia stato stabilito da un utente mobile remoto e che 192.168.105.1 sia l'indirizzo IP assegnato da ASA.

Tabella di routing ASA

#### ciscoasa#**show route**

```
Codes: C - connected, S - static, I - IGRP, R - RIP, M - mobile, B - BGP
       D - EIGRP, EX - EIGRP external, O - OSPF, IA - OSPF inter area
       N1 - OSPF NSSA external type 1, N2 - OSPF NSSA external type 2
       E1 - OSPF external type 1, E2 - OSPF external type 2, E - EGP
        i - IS-IS, L1 - IS-IS level-1, L2 - IS-IS level-2, ia - IS-IS inter area
        * - candidate default, U - per-user static route, o - ODR
        P - periodic downloaded static route
```
Gateway of last resort is not set

#### **S 192.168.105.1 255.255.255.255 [1/0] via 172.16.1.1, outside**

- C 192.168.212.0 255.255.255.0 is directly connected, insi
- C 172.16.1.0 255.255.255.0 is directly connected, outside
- S 10.5.5.0 255.255.255.0 [1/0] via 172.16.1.1, outside
- O 10.2.2.1 255.255.255.255 [110/11] via 192.168.212.3, 2:09:24, insi
- O 10.1.1.1 255.255.255.255 [110/11] via 192.168.212.2, 2:09:24, insi

Suggerimento: anche se RRI non è configurato, la route statica del client connesso viene iniettata nella tabella di routing del server VPN (ASA/PIX). Tuttavia, non viene ridistribuito sul router interno, che esegue protocolli di routing dinamico, come OSPF, EIGRP (se si esegue ASA 8.0).

#### Tabella di routing del router R1

```
R1#show ip route
Codes: C - connected, S - static, I - IGRP, R - RIP, M - mobile, B - BGP
       D - EIGRP, EX - EIGRP external, O - OSPF, IA - OSPF inter area
       N1 - OSPF NSSA external type 1, N2 - OSPF NSSA external type 2
       E1 - OSPF external type 1, E2 - OSPF external type 2, E - EGP
        i - IS-IS, su - IS-IS summary, L1 - IS-IS level-1, L2 - IS-IS level-2
       ia - IS-IS inter area, * - candidate default, U - per-user static route
        o - ODR, P - periodic downloaded static route
Gateway of last resort is not set
C 192.168.212.0/24 is directly connected, Ethernet0
      10.0.0.0/8 is variably subnetted, 2 subnets, 2 masks
C 10.1.1.0/24 is directly connected, Loopback0
O 10.2.2.1/32 [110/11] via 192.168.212.3, 02:11:52, Ethernet0
Tabella di routing del router R2
```

```
R2#show ip route
Codes: C - connected, S - static, I - IGRP, R - RIP, M - mobile, B - BGP
        D - EIGRP, EX - EIGRP external, O - OSPF, IA - OSPF inter area
       N1 - OSPF NSSA external type 1, N2 - OSPF NSSA external type 2
        E1 - OSPF external type 1, E2 - OSPF external type 2, E - EGP
        i - IS-IS, su - IS-IS summary, L1 - IS-IS level-1, L2 - IS-IS level-2
        ia - IS-IS inter area, * - candidate default, U - per-user static route
        o - ODR, P - periodic downloaded static route
```
Gateway of last resort is not set

```
C 192.168.212.0/24 is directly connected, Ethernet0
     10.0.0.0/8 is variably subnetted, 2 subnets, 2 masks
C 10.2.2.0/24 is directly connected, Loopback0
O 10.1.1.1/32 [110/11] via 192.168.212.2, 02:13:03, Ethernet0
```
### <span id="page-6-0"></span>Output della tabella di routing dopo l'abilitazione di RRI nell'appliance ASA

Nota: si supponga che il tunnel VPN sia stato stabilito da un utente mobile remoto e che 192.168.105.1 sia l'indirizzo IP assegnato da ASA.

### Tabella di routing ASA

ciscoasa#**show route**

Codes: C - connected, S - static, I - IGRP, R - RIP, M - mobile, B - BGP D - EIGRP, EX - EIGRP external, O - OSPF, IA - OSPF inter area N1 - OSPF NSSA external type 1, N2 - OSPF NSSA external type 2 E1 - OSPF external type 1, E2 - OSPF external type 2, E - EGP i - IS-IS, L1 - IS-IS level-1, L2 - IS-IS level-2, ia - IS-IS inter area \* - candidate default, U - per-user static route, o - ODR P - periodic downloaded static route

Gateway of last resort is not set

#### **S 192.168.105.1 255.255.255.255 [1/0] via 172.16.1.1, outside**

C 192.168.212.0 255.255.255.0 is directly connected, insi

C 172.16.1.0 255.255.255.0 is directly connected, outside

S 10.5.5.0 255.255.255.0 [1/0] via 172.16.1.1, outside

O 10.2.2.1 255.255.255.255 [110/11] via 192.168.212.3, 2:09:24, insi

O 10.1.1.1 255.255.255.255 [110/11] via 192.168.212.2, 2:09:24, insi

#### Tabella di routing del router R1

R1#**show ip route** Codes: C - connected, S - static, I - IGRP, R - RIP, M - mobile, B - BGP D - EIGRP, EX - EIGRP external, O - OSPF, IA - OSPF inter area N1 - OSPF NSSA external type 1, N2 - OSPF NSSA external type 2 E1 - OSPF external type 1, E2 - OSPF external type 2, E - EGP i - IS-IS, su - IS-IS summary, L1 - IS-IS level-1, L2 - IS-IS level-2 ia - IS-IS inter area, \* - candidate default, U - per-user static route o - ODR, P - periodic downloaded static route

Gateway of last resort is not set

**192.168.105.0/32 is subnetted, 1 subnets**

**O E2 192.168.105.1 [110/20] via 192.168.212.1, 00:03:06, Ethernet0** *!--- Redistributed route* C 192.168.212.0/24 is directly connected, Ethernet0 10.0.0.0/8 is variably subnetted, 2 subnets, 2 masks C 10.1.1.0/24 is directly connected, Loopback0 O 10.2.2.1/32 [110/11] via 192.168.212.3, 02:11:52, Ethernet0

#### Tabella di routing del router R2

```
R2#show ip route
Codes: C - connected, S - static, I - IGRP, R - RIP, M - mobile, B - BGP
       D - EIGRP, EX - EIGRP external, O - OSPF, IA - OSPF inter area
       N1 - OSPF NSSA external type 1, N2 - OSPF NSSA external type 2
       E1 - OSPF external type 1, E2 - OSPF external type 2, E - EGP
        i - IS-IS, su - IS-IS summary, L1 - IS-IS level-1, L2 - IS-IS level-2
        ia - IS-IS inter area, * - candidate default, U - per-user static route
        o - ODR, P - periodic downloaded static route
```
Gateway of last resort is not set

#### **O E2 192.168.105.1 [110/20] via 192.168.212.1, 00:04:17, Ethernet0**

*!--- Redistributed route* C 192.168.212.0/24 is directly connected, Ethernet0 10.0.0.0/8 is variably subnetted, 2 subnets, 2 masks C 10.2.2.0/24 is directly connected, Loopback0 O 10.1.1.1/32 [110/11] via 192.168.212.2, 02:13:03, Ethernet0

## <span id="page-7-0"></span>Informazioni correlate

- [Come compilare le route dinamiche utilizzando Reverse Route Injection](//www.cisco.com/en/US/products/hw/vpndevc/ps2284/products_configuration_example09186a0080094a6b.shtml?referring_site=bodynav)
- [Esempio di configurazione dell'autenticazione PIX/ASA 7.x e Cisco VPN Client 4.x con](//www.cisco.com/en/US/products/hw/vpndevc/ps2030/products_configuration_example09186a00806de37e.shtml?referring_site=bodynav) [Windows 2003 IAS RADIUS \(con Active Directory\)](//www.cisco.com/en/US/products/hw/vpndevc/ps2030/products_configuration_example09186a00806de37e.shtml?referring_site=bodynav)
- Documentazione e supporto tecnico Cisco Systems